## 国务院疫情防控行程卡查询指南

**—**<br>一、微信扫描"国务院客户端"小程序

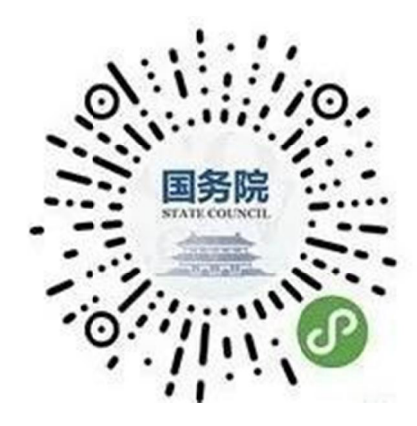

二 二、点击进入 "防疫行程卡 防疫行程卡"

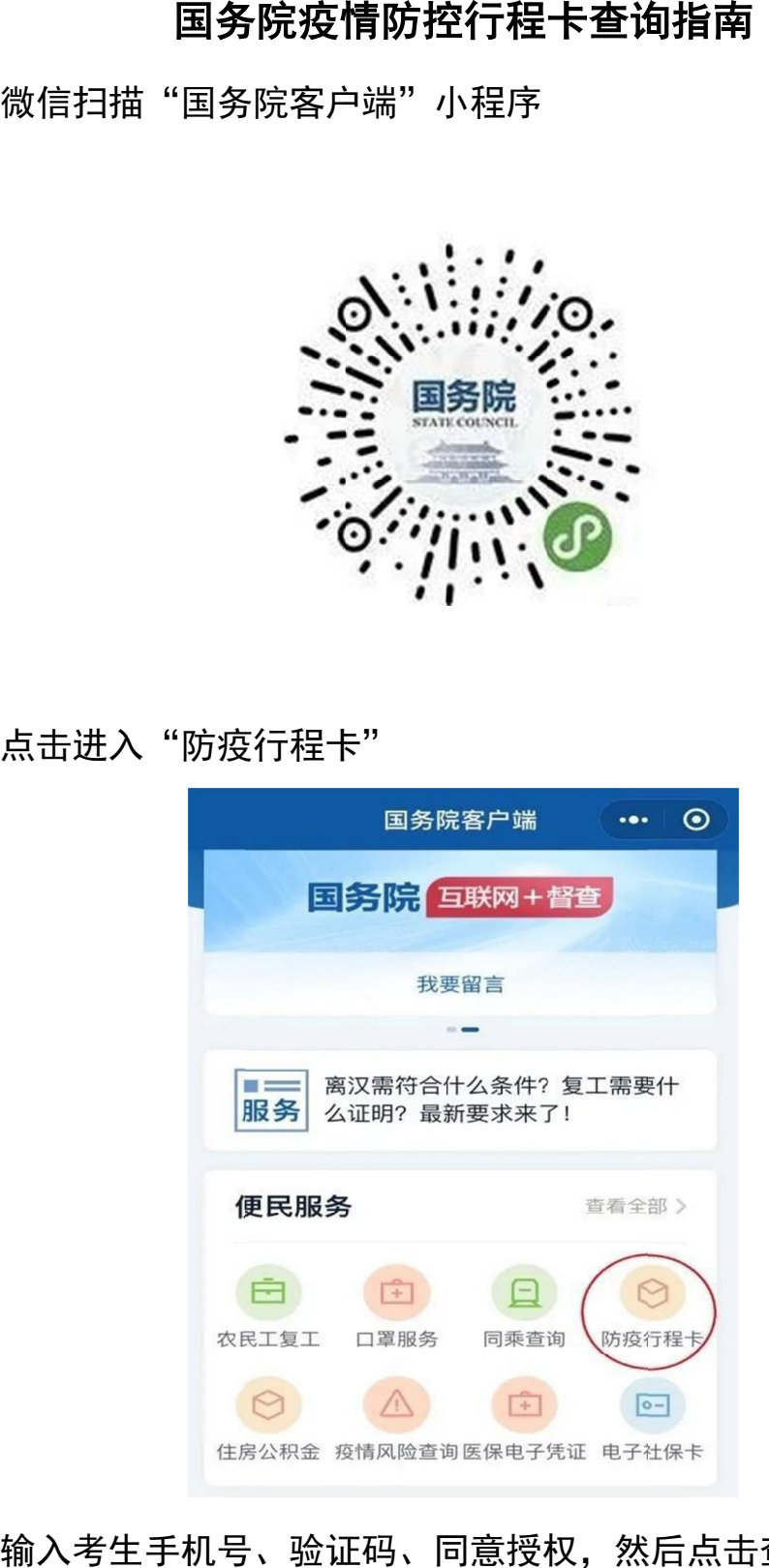

## 三、输入考生手机号、验证码、同意授权,然后点击查询

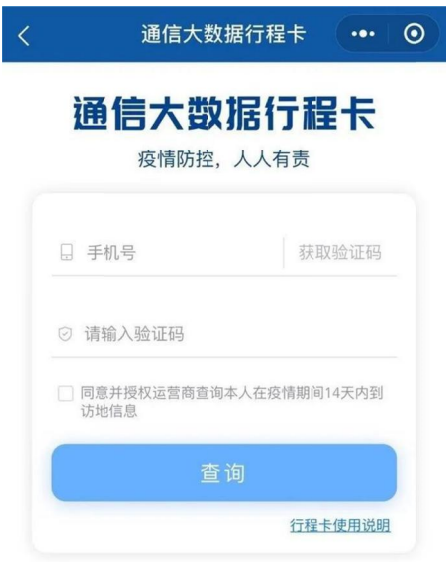

## 四 、行程卡 截图保存

上的国内城市 。 查询结果 查询结果显示考生 显示考生前 14 天内到访的国家 (地区)与停留 4 小时以

## **注: :更新时间必须为 更新时间必须为报到当天 。**

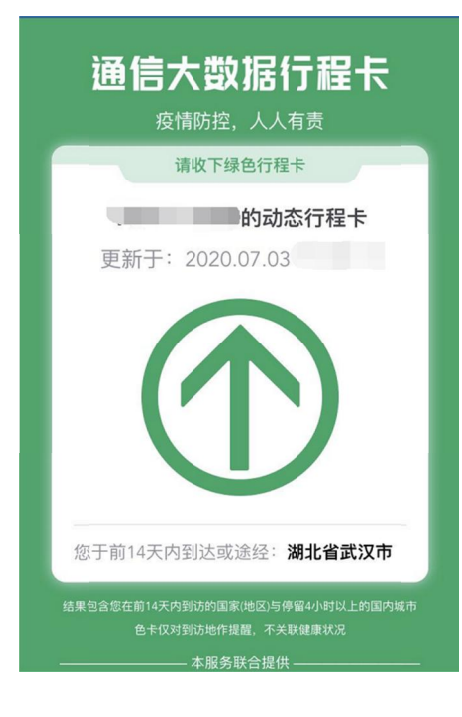